## Traduire un document PDF

Fichier numérique à partir d'un ordinateur portable et du navigateur Chrome

- 1. À partir du navigateur Chrome, se diriger sur Google Traduction https://translate.google.com/?hl=fr.
- 2. Sélectionner Documents.

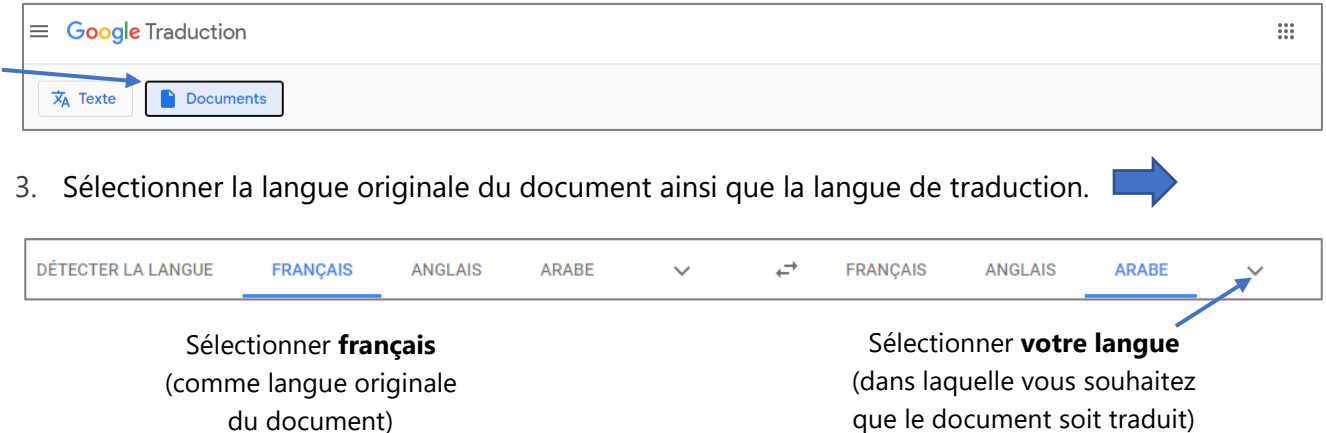

4. Parcourir les fichiers de votre ordinateur.

Parcourir les fichiers sur votre ordinateur

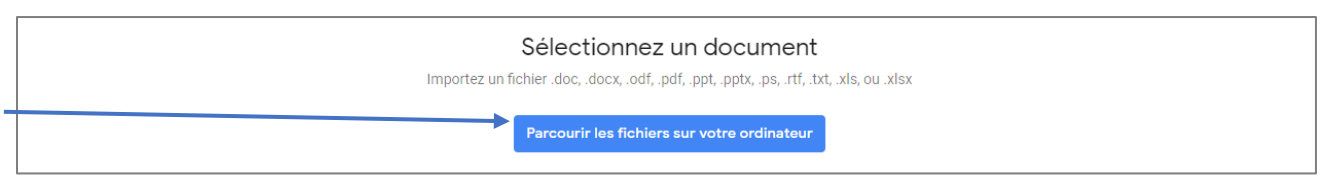

5. Sélectionner votre document à traduire.

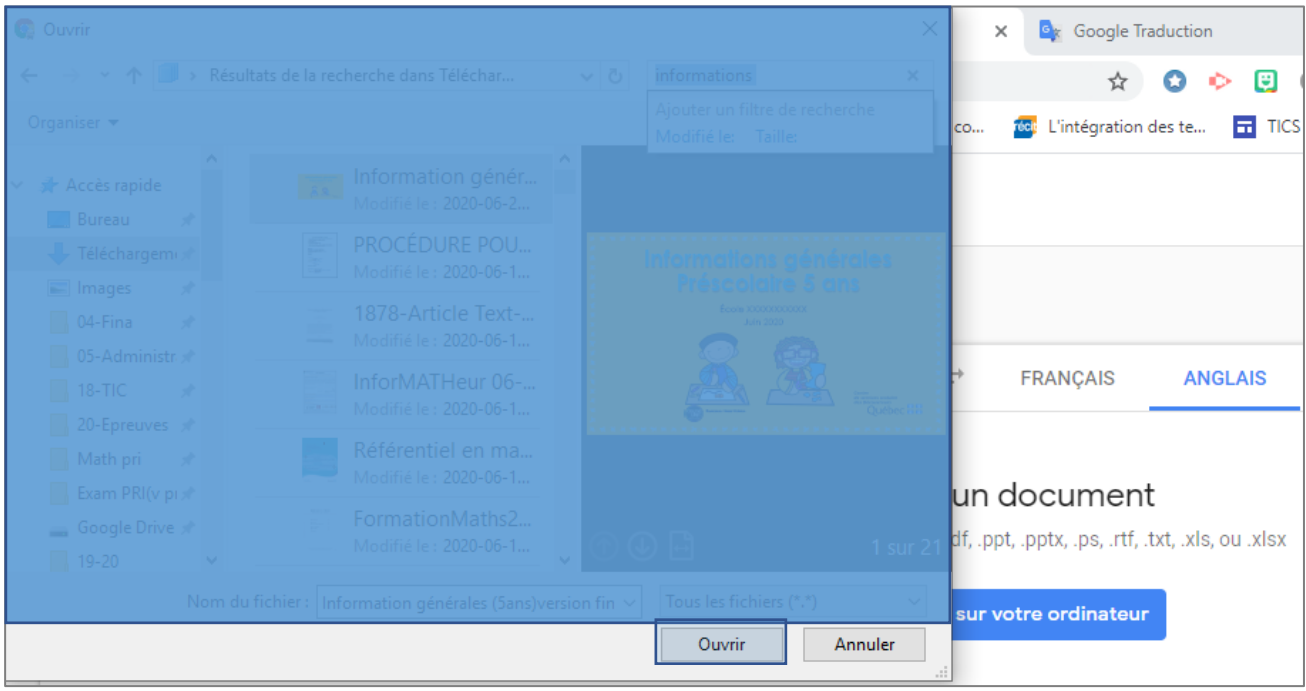